# Welcome to Using R Markdown *Naomi Giertych 11/16/2018*

Now that you're hopefully becoming more confident in your R skills, we can start thinking about how to integrate code and text to make a more coherent document.

## **Opening up an R Markdown Script**

- Once you're in R Studio, you can open up an R markdown by clicking this icon
- **You do not need to download anything additional if you want to knit to an HTML file.**
- If you would like to knit to a pdf, you need to install MiKTex for Windows or MacTex for Macs. You can download both of these [here.](https://www.latex-project.org/get/)
- *It is not recommended that you knit to a Word document.*

## **Setting up your document**

Markdown is an easy way of displaying code, output, and text all contained in the same file.

- Headers are started with a ' $\#$ ' sign
- Text is anything outside of an R chunk
- R chunks look like this: {r} #example R chunk.

There are several useful commands that help you be flexible in displaying your output. Some include: include: tells R whether to include the R code and the corresponding output - echo: tells R whether to include the R code - eval: tells R whether to evaluate the code in the chunk

- All of these commands are entered when you start the R chunk.
- R markdown automatically includes a setup R chunk (below).
	- **–** This allows all of your chunks to be set in the same way.
	- **–** If you need to change a specific chunk you can override this default in the chunk.

```
knitr::opts_chunk$set(echo = TRUE, fig.width = 4, fig.height = 4)
```
**Your GSI's and Google are great resources!**

#### **R Markdown**

When you click the **Knit** button a document will be generated that includes both content as well as the output of any embedded R code chunks within the document. Here is an example of outputing the summary statistics of the cars dataset contained in base R:

**summary**(cars)

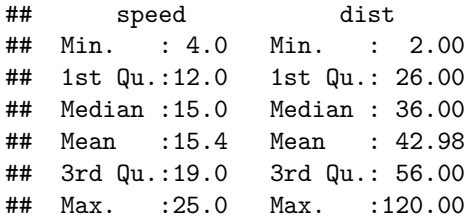

### **Including Plots**

You can also embed plots, for example:

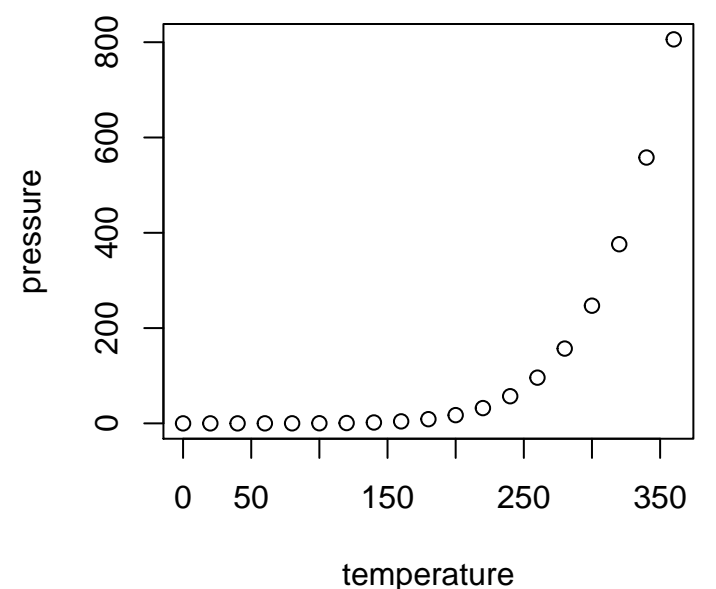

Note that the echo = FALSE parameter was added to the code chunk to prevent printing of the R code that generated the plot.

## **Including Math Symbols**

Install the mat2tex package using install.packages('mat2tex')

Note: This package is not available for R 3.5.1. To check the version of R that you are using type version into the console.

- Vector notation **x**
- Matrix notation **X**
- Centering an Equation

$$
\hat{\beta} = (\mathbb{X}^\mathrm{T} \mathbb{X})^{-1} \mathbb{X}^\mathrm{T} \mathbf{Y}
$$

• Aligning Multiple Equations:

$$
\hat{\beta} = (\mathbb{X}^{\mathrm{T}} \mathbb{X})^{-1} \mathbb{X}^{\mathrm{T}} \mathbf{Y}
$$

$$
\mathbf{b} = (\mathbb{X}^{\mathrm{T}} \mathbb{X})^{-1} \mathbb{X}^{\mathrm{T}} \mathbf{y}
$$

## **Some Helpful Documents**

Some helpful starter documents are [Markdown Basics](https://rmarkdown.rstudio.com/authoring_basics.html) and [Markdown Intro](https://rmarkdown.rstudio.com/articles_intro.html)